# Petunjuk Pemasangan HP Desktop Mini Expansion Module

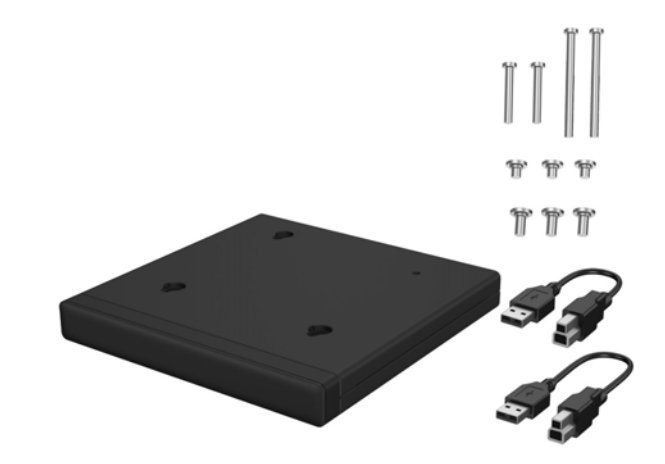

Copyright © 2015 HP Development Company, L.P. Informasi yang terdapat dalam buku petunjuk ini dapat berubah tanpa pemberitahuan sebelumnya.

### Edisi Pertama: Agustus 2015

Terdaftar di Deperindag pronvinsi DKI Jakarta No. 0251/1.824.51/09.04 812836-BW2

### Nama Model Pengaturan TPC-I017-SL

# Memasang SoftPaq (model tertentu)

Anda harus mengunduh driver USB-ke-seri untuk mengoperasikan modul ekspansi I/O belakang atau hard drive + I/O belakang. Agar dapat mengunduh driver untuk model Anda, buka http://www.hp.com/support. Masukkan nomor SoftPaq dalam bidang **Find my product** (Cari produk saya), lalu klik **Go** (Buka).

800 G1 dan 600 G1: **SP68634** 705 G1, 400 G1, dan 260 G1: **SP70276**

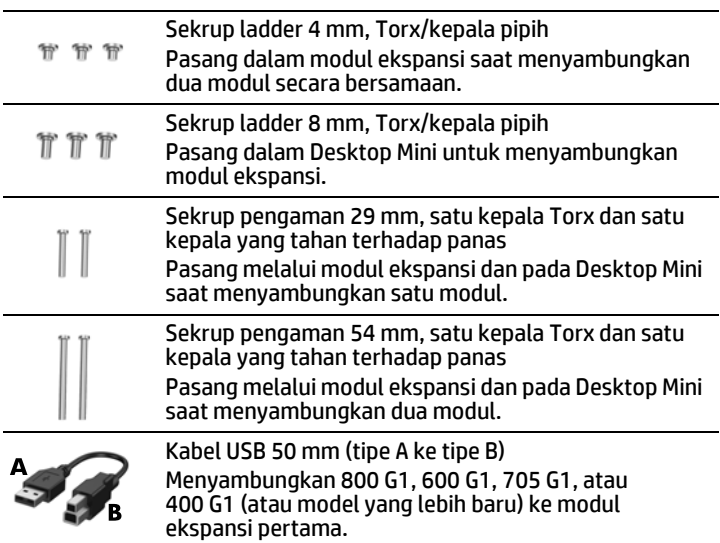

Kabel USB 80 mm (tipe A ke tipe B) Menyambungkan 260 G1 ke modul ekspansi pertama atau kedua, atau menyambungkan 400 G1 (atau model yang lebih baru) ke modul ekspansi kedua.

# Pilihan modul ekspansi

CATATAN: Untuk modul ekspansi kedua, sambungkan kabel USB ke port USB lainnya pada bagian belakang Desktop Mini yang memiliki daya yang disempurnakan (dengan garis luar putih atau cetak timbul di sekeliling pasangan port USB).

CATATAN: Perangkat mencakup dua set sekrup pengaman: Pasang set 4mm yang lebih pendek dalam modul ekspansi.

Sambungkan salah satu ujung kabel USB jenis B ke modul ekspansi dan ujung kabel jenis A ke Desktop Mini.

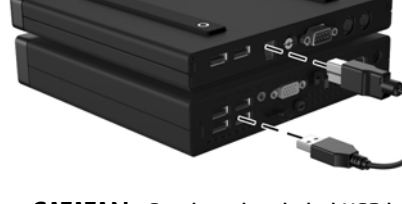

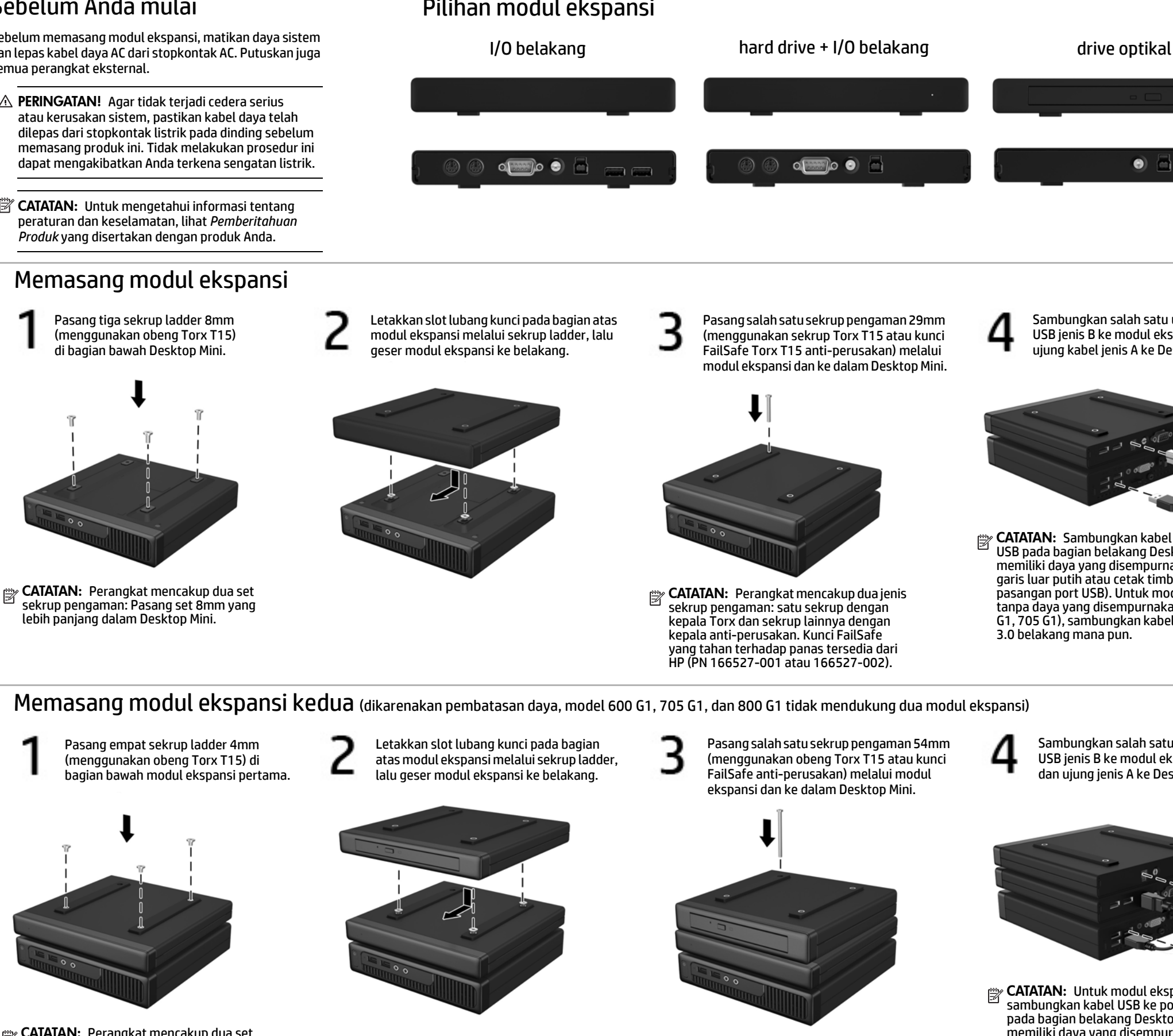

- **A PERINGATAN!** Agar tidak terjadi cedera serius atau kerusakan sistem, pastikan kabel daya telah dilepas dari stopkontak listrik pada dinding sebelum memasang produk ini. Tidak melakukan prosedur ini dapat mengakibatkan Anda terkena sengatan listrik.
- **EX CATATAN:** Untuk mengetahui informasi tentang peraturan dan keselamatan, lihat *Pemberitahuan Produk* yang disertakan dengan produk Anda.

Sambungkan salah satu ujung kabel USB jenis B ke modul ekspansi kedua dan ujung jenis A ke Desktop Mini.

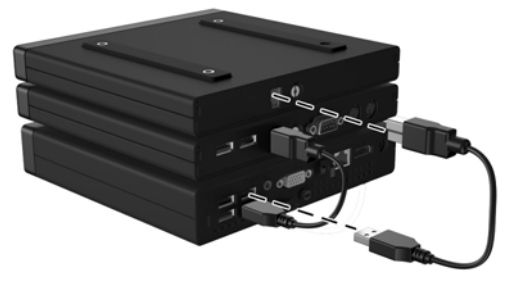

CATATAN: Sambungkan kabel USB ke port USB pada bagian belakang Desktop Mini yang memiliki daya yang disempurnakan (dengan garis luar putih atau cetak timbul di sekeliling pasangan port USB). Untuk model Desktop Mini tanpa daya yang disempurnakan (800 G1, 600 G1, 705 G1), sambungkan kabel USB ke port USB 3.0 belakang mana pun.

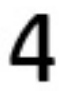

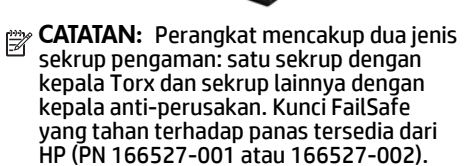

# $\bullet$

# Sebelum Anda mulai

Sebelum memasang modul ekspansi, matikan daya sistem dan lepas kabel daya AC dari stopkontak AC. Putuskan juga semua perangkat eksternal.

### Dukungan teknis online

Untuk akses online ke informasi dukungan teknis, alat bantu mengatasi masalah sendiri, bantuan online, forum komunitas atau pakar TI, basis pengetahuan multivendor secara luas, alat bantu pemantauan dan diagnosis, kunjungi http://www.hp.com/support.

### Umpan balik dokumentasi

HP selalu berkomitmen untuk menyediakan dokumentasi yang memenuhi kebutuhan Anda. Untuk membantu kami memperbaiki dokumentasi, kirimkan saran, komentar, atau kesalahan ke <u>doc.feedback@hp.com</u>. Sertakan judul dokumen dan nomor komponen (yang terletak di dekat barcode) saat mengirimkan tanggapan Anda.

### Versi lokal dokumen ini

Dokumen ini tersedia dalam bahasa-bahasa berikut pada halaman dukungan produk di www.hp.com/support.

- English
- Français
- Italiano
- Deutsch
- Español
- Português
- Português Brasileiro
- Türkçe
- 简体中文
- 繁體中文
- 日本語
- 한국어